# **AirMagnet Survey PRO 10.1.0 Release Notes**

December 2020

## **Table of Contents**

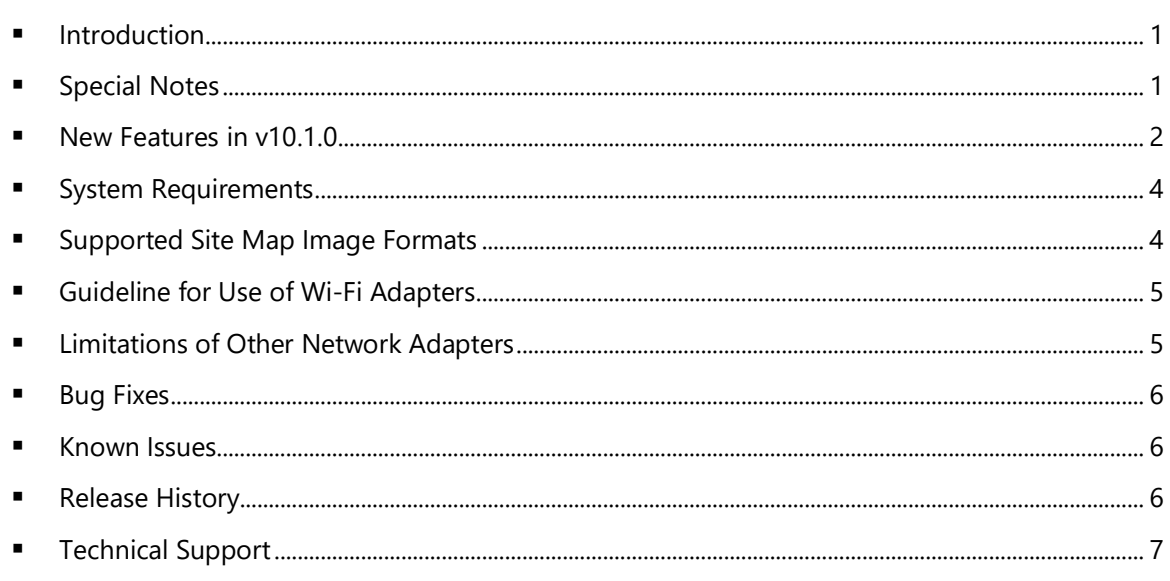

## <span id="page-0-0"></span>**Introduction**

AirMagnet Survey PRO is a powerful, easy-to-use WLAN site survey tool that empowers WLAN professionals with everything they need to plan and survey any 802.11a/b/g/n/ac/ax wireless network.

This *Release Notes* highlight issues addressed in the 10.1.0 release in addition to the new features. It also provides basic instructions and important notes regarding the installation and operation of the software.

## <span id="page-0-1"></span>**Special Notes**

- You must uninstall any previous version of AirMagnet Survey using the Control Panel before installing the released version of Survey PRO/Planner 10.1.0. Do not use the 'Repair' function. Using Repair has resulted in unreliable performance in some versions of Windows.
- Note when installing on Windows 8, 8.1, or 10 it is highly recommended to install all available Microsoft updates before installing and running AirMagnet Survey.
- Survey PRO 8.8 and later releases use the *.svdx* file extension for survey data files, which is different from the *.svd* file extension used in all previous releases. **It is important to note that you cannot open** *.svdx* **files in any previous version of Survey PRO. If you have done a survey using Survey PRO v8.8 or later, you MUST open the survey data (.***svdx***) file in Survey PRO 8.8 or later.** You can still open or import survey projects and data files saved in *.svd* format from earlier versions of the application. However, when you open an *.svd* file for the first time in Survey PRO 8.8 or later, the application will first convert the file to the new *.svdx* file format. The conversion may take longer than just opening a file. You can view the progress of the conversion from the progress bar at the bottom of the screen.
- For AP-on-a-stick surveys performed in previous versions of Survey, in which multiple surveys were performed using the same AP, NetAlly recommends merging the survey files in Survey PRO 8.7.\* first and then converting them to *.svdx* format in Survey PRO 9.1 or later. This preserves AP alias names as unique for each source survey.
- When using any of the USB wireless adapters, you may need to re-create the wireless profiles when plugging the same adapter into a different USB port. This is because wireless profiles are stored based on the port, not the adapter itself.
- You must have a Cisco "Plus" license to use the Cisco Prime Infrastructure feature.
- To use preferred 802.11ac USB adapters with this AirMagnet Survey PRO 10.1.0 release, you must have the following versions of the Microsoft Windows operating system:
	- ✓ Microsoft Windows 8 Pro/Enterprise 64-bit
	- ✓ Microsoft Windows 8.1 Pro/Enterprise 64-bit
	- ✓ Microsoft Windows 10 Pro/Enterprise 64-bit
- When performing AP-on-a-stick active surveys with an 802.11ac/ax adapter, NetAlly recommends the following configuration scenarios:

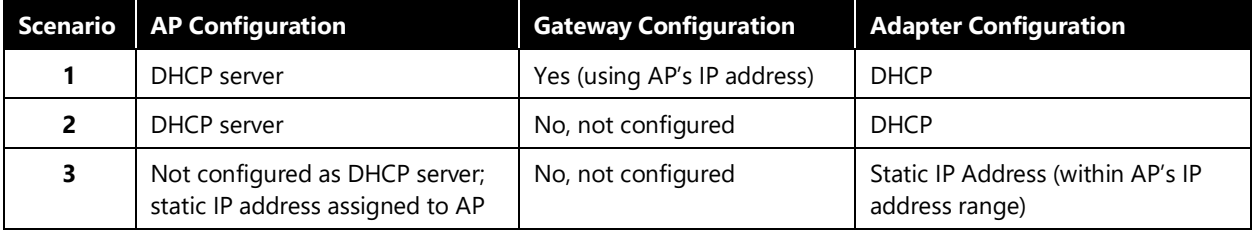

## <span id="page-1-0"></span>**New Features in v10.1.0**

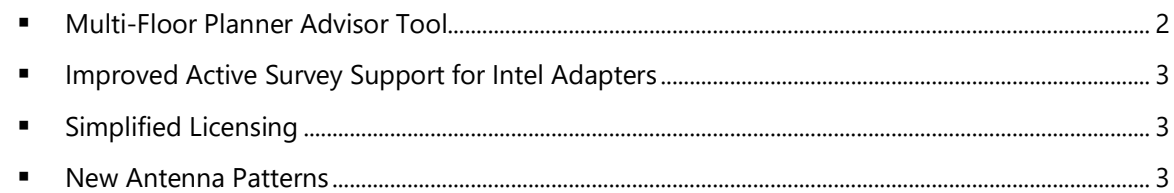

#### <span id="page-1-1"></span>**Multi-Floor Planner Advisor Tool**

The Advisor tool available on the single floor version of the AirMagnet Planner is now available on the Multi-Floor Planner too. This will make planning and designing a Wi-Fi network on multi-floor environments both quicker and easier!

The following improvements have been made to support this new functionality:

- A new Multi-Floor Planner Advisor option has been added to the toolbar.
- Support for 802.11ac/ax has been added to the Multi-Floor Planner Advisor.
- Support for 80 MHz and 160 MHz channel widths has been added to the Multi-Floor Planner Advisor.
- Support for unique 802.11ac/ax MCS options has been added to the Multi-Floor Planner Advisor.
- Support for unique 802.11ac/ax frame size options has been added to the Multi-Floor Planner Advisor.

Please be aware of the following while using this new functionality:

- Support for 802.11a/b/g is not available on the Multi-Floor Planner Advisor.
- Same as with the single floor version of the Planner, an omni-directional antenna will be used while calculating the number and placement of AP's.
- The option to automatically upgrade existing 802.11a/b/g AP's to 802.11n is not available on the Multi-Floor Planner Advisor.
- The Multi-Floor Planner Advisor will not take signal bleed through between floors into consideration while calculating AP placement and channel assignments.
- The Multi-Floor Planner Advisor will calculate AP placement and channel assignments for selected floors on the building, unless you lock existing AP's on the floor plan using the "Locked AP" option.

#### <span id="page-2-0"></span>**Improved Active Survey Support for Intel Adapters**

Validating network performance while using a Wi-Fi radio that is like those used by end users is now easier than before. Support for Intel Wi-Fi adapters while performing an Active survey has been improved. Instead of getting positive signal strength numbers, these adapters will now provide valid information.

This measurement accuracy improvements will be available to all Intel adapters, including newer 802.11ax adapters.

#### <span id="page-2-1"></span>**Simplified Licensing**

Multiple improvements have been made to the Survey Update Tool used to register product licenses:

- When using the option to download a license file from My AirMagnet you do not have to select between using an internal adapter or an external adapter anymore.
- You can now perform a single copy and paste while entering serial number or serial key information.
- Only valid hardware MAC addresses will be available for selection when deciding to which adapter you want to tie a software license.

#### <span id="page-2-2"></span>**New Antenna Patterns**

This Survey PRO 10.1.0 release adds the following antenna patterns.

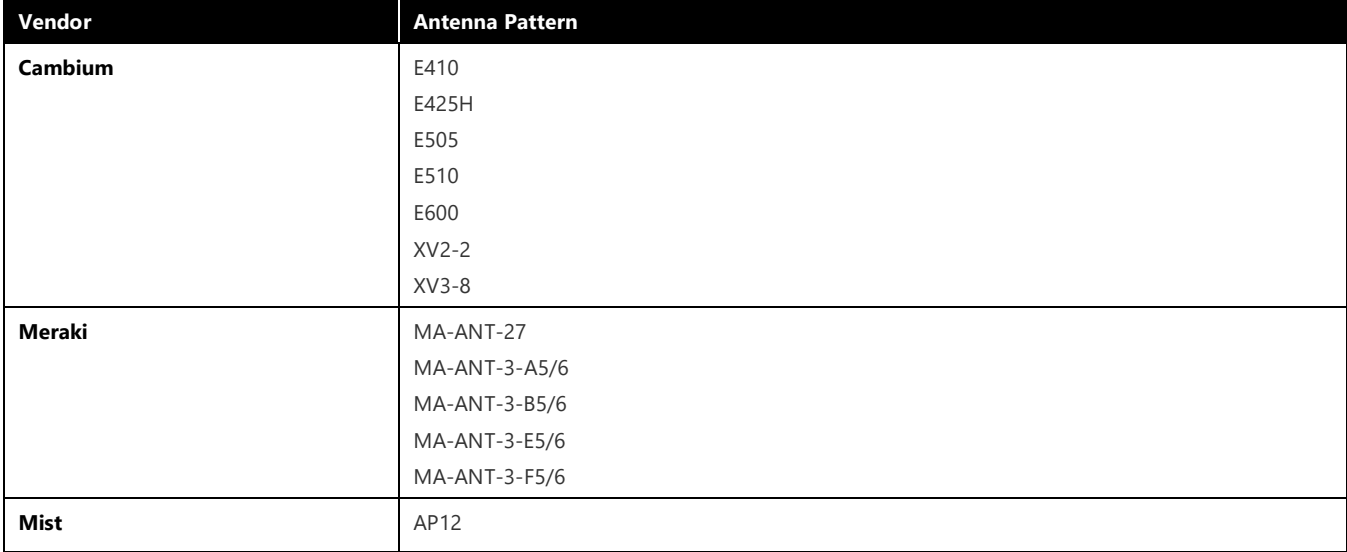

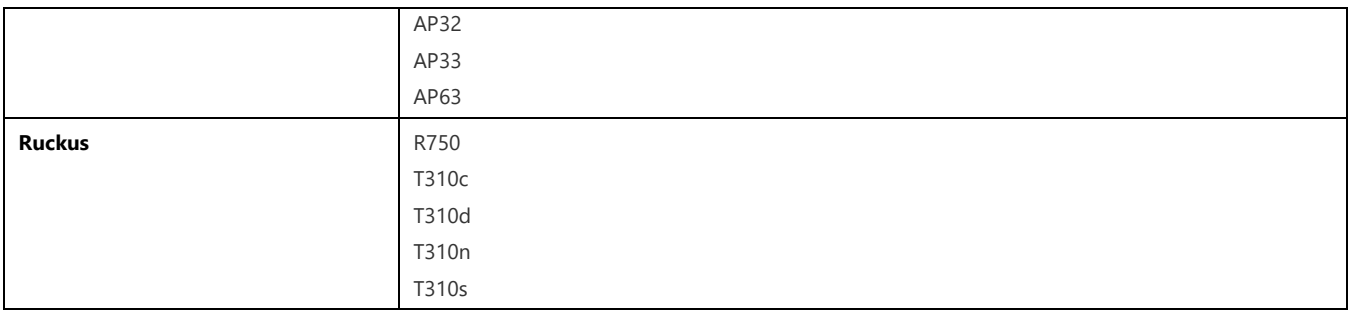

### <span id="page-3-0"></span>**System Requirements**

#### **Laptop/Notebook PC/Tablet PC**

- Operating Systems: Microsoft Windows 8 Pro/Enterprise 64-bit, Microsoft Windows 8.1 Pro/Enterprise 64bit, or Microsoft Windows 10 Pro/Enterprise 64-bit.
- Intel<sup>®</sup> Core™ 2 Duo 2.00 GHz (Intel® Core™ i5 or higher recommended).
- 4 GB memory or higher.
- 800 MB free HDD or SSD space.
- AirMagnet-supported wireless network adapter(s).
- USB port or ExpressCard slot for external adapter use.
- When using multiple adapters, AirMagnet recommends the use of its multi-adapter kit. Otherwise, multiple slots/ports in the PC are required.
- Optional AirMagnet Spectrum XT adapter and license for integrated spectrum survey on Survey PRO. This is required for viewing spectrum data and heat map.
- Google Earth must be installed to export the GPS data for outdoor surveys to Google Earth (Survey PRO only).

#### **Apple**® **MacBook**® **Pro**

- Operating Systems: MAC OS X v10.9 or higher running a supported Windows OS (as noted under the Laptop/Notebook PC/Tablet PC section) using Boot Camp®.
- Intel $^{\circ}$ -based CPU 2.0 GHz or higher.
- 4 GB memory or higher.
- 800 MB free HDD or SSD space.
- USB port for external adapter use.
- AirMagnet-supported wireless network adapter(s).
- Optional AirMagnet Spectrum XT adapter and license for integrated spectrum survey on Survey PRO. This is required for viewing spectrum data and heat map.
- Google Earth must be installed to export the GPS data for outdoor surveys to Google Earth (Survey PRO only).
- When using multiple adapters, AirMagnet recommends the use of its multi-adapter kit. Otherwise, multiple slots/ports in the MacBook<sup>®</sup> Pro are required.

# <span id="page-3-1"></span>**Supported Site Map Image Formats**

.bmp, .dib, .dwf, .dwg, dxf, .emf, .gif, .vsd, .jpg, .wmf, .vdx, and .png.

# <span id="page-4-0"></span>**Guideline for Use of Wi-Fi Adapters**

AirMagnet Survey/Planner requires that a Wi-Fi adapter be installed on the same computer running the application to capture Wi-Fi data.

AirMagnet mobile products categorize Wi-Fi adapters into the following types:

- **Preferred Adapters**: These adapters have been tested by AirMagnet and are recommended for use with AirMagnet products. Drivers have been customized for extended feature support. For a complete, up-todate listing of AirMagnet Preferred wireless adapters, visit [https://www.netally.com/products/airmagnet](https://www.netally.com/products/airmagnet-survey-pro/#SupportedAdapters)[survey-pro/#SupportedAdapters.](https://www.netally.com/products/airmagnet-survey-pro/#SupportedAdapters)
- **Other Adapters**: These adapters can be used with AirMagnet Survey PRO but have not been tested by AirMagnet. Drivers have not been customized, will provide limited features, and could provide inaccurate data.

**Note**: When installing Intel® and USB adapters, it is important that you uncheck the option to install the adapter's client utility in addition to the driver software.

# <span id="page-4-1"></span>**Limitations of Other Network Adapters**

Any 802.11 adapter supported by Windows other than the Preferred Adapters falls into the Other network adapters category. They can be used with AirMagnet Survey PRO to perform a survey but have not been tested by AirMagnet. These adapters' drivers have not been customized, provide limited feature support, and could provide inaccurate information. **It is important to note that NetAlly is not responsible for the quality of the test results collected using these adapters.**

The following are noted limitations of generic adapters in AirMagnet Survey.

- No ability to scan specific channels: all channels are scanned. There is no Scan or 802.11 tab under the **File>Configure** menu.
- No noise or signal-to-noise ratio (SNR) measurements.
- **■** Measured PHY data rates in the uplink and downlink directions are not separated. Only a single PHY data rate for the connection is reported.
- No packet retries and loss measurements on active and iPerf surveys.
- iPerf throughput performance may vary, depending on the model of the generic adapter in use.
- Limitations in the wireless channels that they scan: They may only be able to scan channels that are approved for wireless use in a specific country, and unable to scan channels assigned as Dynamic Frequency Selection (DFS) channels.
- Only one 802.11ac adapter can be used when utilizing multiple adapters. Refer to "Utilizing Multiple Adapters" in the *AirMagnet Survey User Guide*.
- There is no roaming control for active and iPerf surveys.
- Due to the inability to disable roaming on the adapter, only the "by SSID" (not by AP) method is available for active and iPerf surveys.

# <span id="page-5-0"></span>**Bug Fixes**

This section covers the defects that have been fixed in this release.

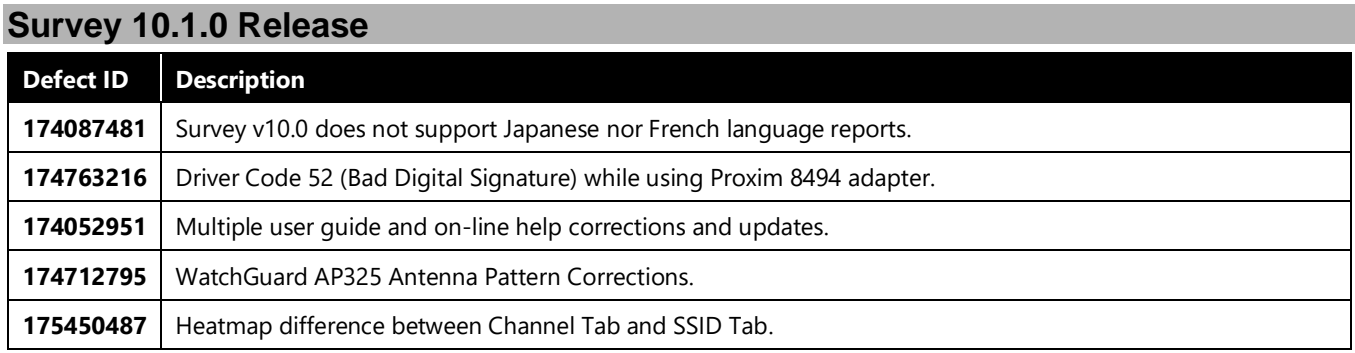

# <span id="page-5-1"></span>**Known Issues**

This section documents the major known issues with this AirMagnet Survey 10.1.0 release.

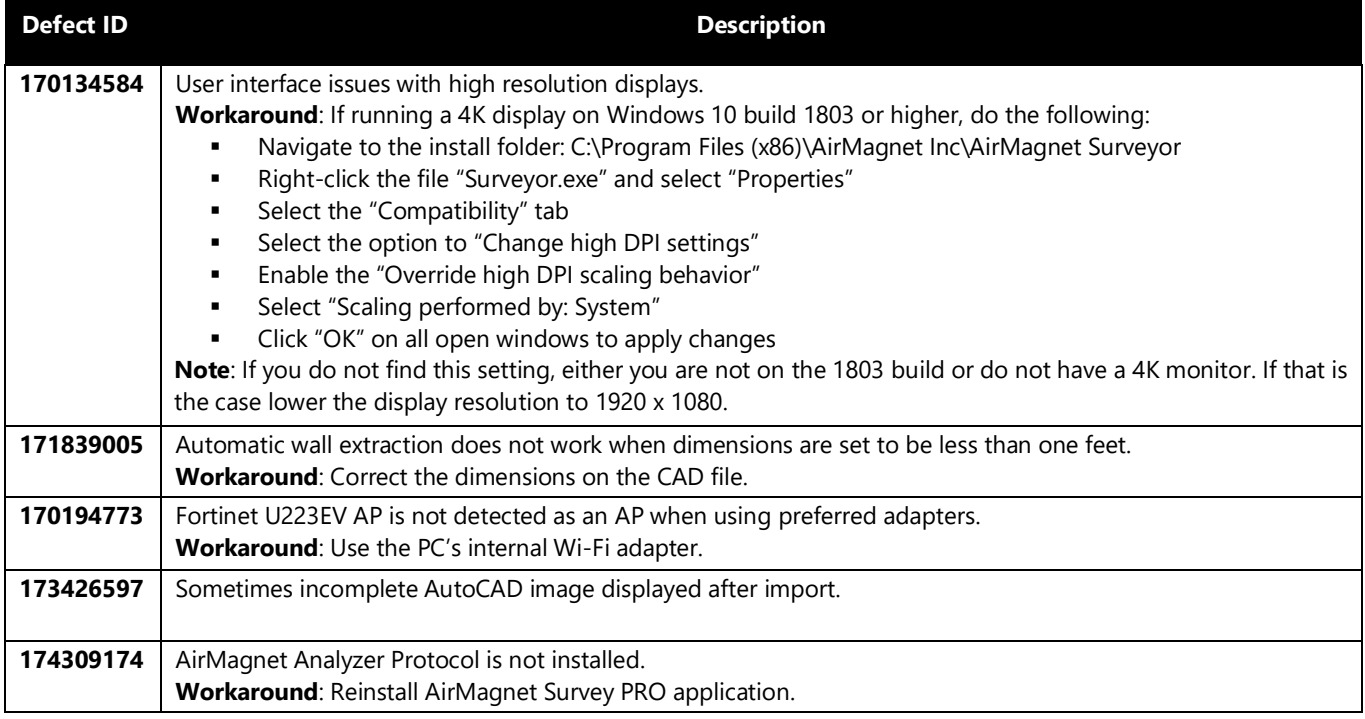

# <span id="page-5-2"></span>**Release History**

<span id="page-5-3"></span>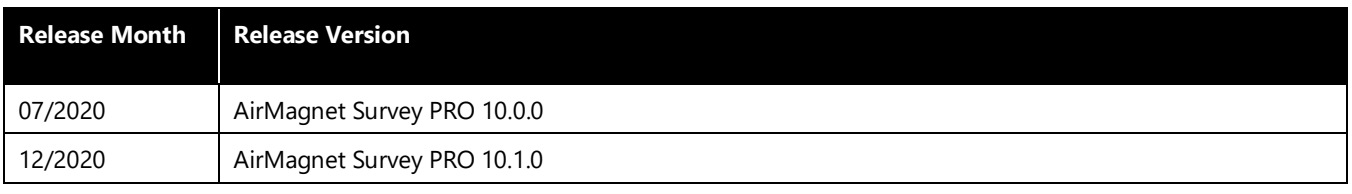

# **Technical Support**

If you need help with this AirMagnet Survey PRO 10.1.0 release, contact NetAlly, as follows:

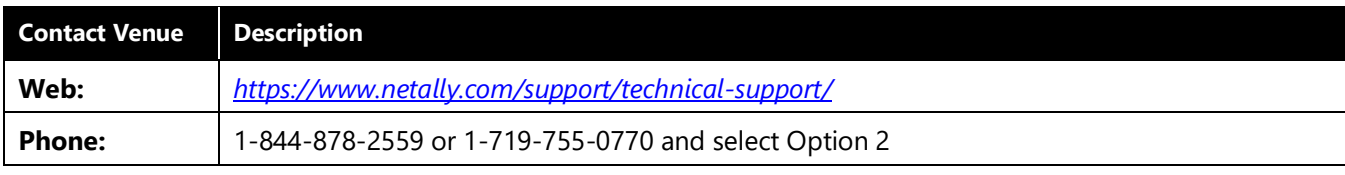

*Note: International direct dial phone numbers are available at [https://www.netally.com/contact-us/.](https://www.netally.com/contact-us/)*